## How to Submit Land Trust Bird Surveys on eBird

eBird.com is the website the Land Trust uses to record bird survey data collected at Land Trust protected properties. eBird is a large citizen science project, with more than 100 million bird sightings contributed each year by eBirders around the world. eBird data is stored in secure facilities, archived daily, and are freely accessible to anyone. When we submit our data to eBird, it becomes part of a vast and powerful worldwide data project!

To submit your surveys to eBird:

- 1. Create your eBird account.
	- On your computer\*, go to: [www.ebird.org](http://www.ebird.org/)
	- Click the "Create account" link on the upper right. Once you do that, you'll be taken to a page where you can create a user name and password for your eBird / Cornell Labs account. Note: if you have participated in another Cornell Lab project (e.g., Great Backyard Bird Count, Project Feederwatch), you can use the same account for eBird as well.

\* You can use eBird on your phone via the eBird app and collect data in the field while you are birding if you are in an area with good cell coverage. If you are not in an area with good cell coverage, we suggest creating your list in the field as per your usual way, then submitting the observations on-line when you are back in cell coverage or in front of your computer.

- 1. Go to the 'Submit'' tab at the top of the home page.
- 2. Enter the county of your observations into the 'Find it on a Map' search option.
- 3. On the map that opens, use the controls on the map to pan, and zoom in closer to your location.
- 4. Once you are zoomed in to the area where you made your observations, find the correct red identifier [eBird Hotspot](http://help.ebird.org/customer/portal/articles/1006824-what-is-an-ebird-hotspot-) associated with our survey area. When you click on the red identifiers, the name of the location will pop up on the right side of the page under "Chosen Location".

There are 7 Hotspots currently associated with our survey areas, named as follows:

- Hindman Springs
- Camp Polk Meadow Preserve (restricted access)
- Indian Ford Meadow Preserve
- Willow Springs Preserve (restricted access)
- Priday Ranch (restricted access)

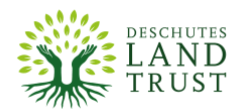

- Paulina Creek Preserve– East (restricted access)
- Paulina Creek Preserve– West (restricted access)

When you find the correct Hotspot, click continue.

- 5. In the next step you will detail 'how' you went birding; if you moved a fair distance or stayed in one place, the amount of time you spent birding in the field etc.
- 6. The next step is the checklist page populated with likely species where you can record your observations. On the right hand side you can use the 'Jump to Species' box to quickly type and find the birds you'd like to report. You can type in species common names, and you can even put in things like 'eagle sp.' if you were unsure of a bird's identity. If you can't find the species you're looking for on the checklist, use the 'Add a species' box to search our taxonomy\*\*. You can also change from taxonomic ordering to alphabetic ordering. Please report estimated counts for each species.
	- \*\*eBird administrators quality check the submissions and if you add an uncommon or rare species they will likely email you and ask you questions about this observation and request further documentation such as a photo or secondary sighting by another observer.
- 7. At the bottom right there is a very important question: "Are you submitting a complete checklist of the birds you were able to identify?" We want to find out whether you are reporting all the birds you were able to identify to the best of your ability. Answer "Yes" to this question when you record every species present that you found; not just the highlights. We realize that all birds are not identifiable and user abilities vary. You should always answer 'Yes' to this question unless you are purposefully excluding some species (e.g., European Starlings) from your checklist.
- 8. Click 'Submit' and you are done!
- 9. A reminder about sensitive or rare species: eBird has a formal system to protect imperiled species; we ask that you also do not post sightings of rare birds observed on Deschutes Land Trust properties to any public forum such as Central Oregon Birders On Line (COBOL) etc. in order to dissuade trespass onto our properties and neighboring properties and to protect the birds and our fragile ecosystems. Thank you!

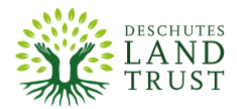